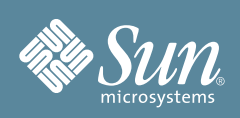

# Sun Fire™ X4640 Server Getting Started Guide

This guide describes the minimum steps you must perform to power on and boot your server for the first time.

Detailed installation information can be found in the *Sun Fire X4640 Server Installation Guide* (821-0240). Service and diagnostics information can be found in the *Sun Fire X4640 Server Service Manual* (821-0243) and *Sun Fire X4640 Server Diagnostics Guide* (820-0472). These documents are available at the following web site:

<http://docs.sun.com/app/docs/prod/sf.x4640#hic>

To purchase a printed book, go to <http://store.vervante.com> and follow the links to the Sun Microsystems store. Refer to the section ["Documentation for This Product"](#page-4-0) at the end of this document for a complete list of documentation for this system.

#### **Contents**

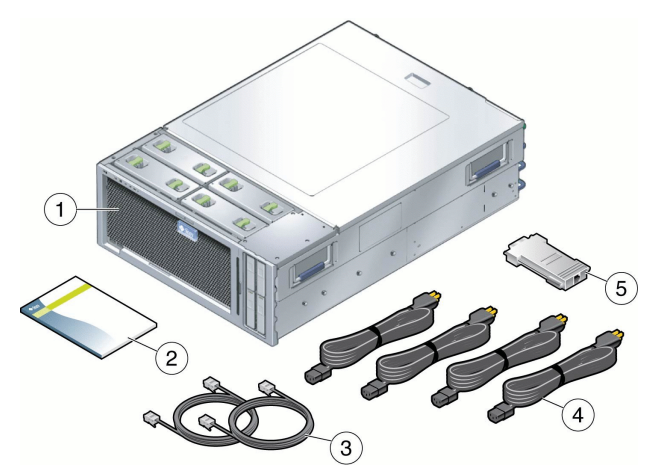

#### **Figure Legend**

- **1** Server
- **2** Documentation set, licensing agreement, safety information, and other documents
- **3** Network cables
- **4** Four power cables (part of country kit; part number varies depending on country.)
- **5** 9-pin serial to 8-pin RJ-45 adapter

### **Safety and Compliance Information**

Before performing an installation, refer to the following documents for safety information regarding the Sun Fire X4640 Server:

- Important Safety Information for Sun Hardware Systems—Printed document included in the ship kit.
- *Sun Fire X4640 Safety and Compliance Guide* (821-0242)—Available online at the Sun documentation web site.

### **Install Optional Components**

Before installing the server into the rack, you must first install any optional components that you ordered with the server, such as DIMMs, PCIe cards, and so on. Refer to the *Service Manual* for the instructions on installing optional components.

### **Mount the System In a Rack**

For rackmounting instructions, refer to the instructions included with the rail kit, the service label on the server, and the online *Installation Guide*.

### ▼ **To Connect the Cables**

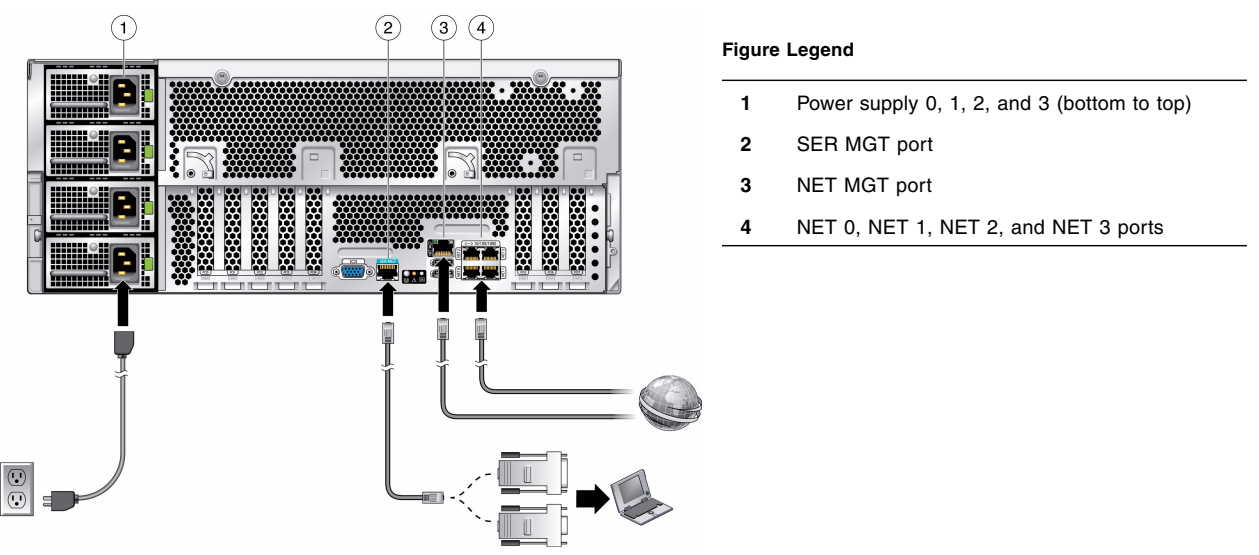

#### **1. Connect a serial cable between the server's SER MGT port and a terminal device.**

This connection provides your initial communication with the service processor (SP). The device must be set up to communicate using the following settings:

- 9600 baud
- 8 bit
- no parity
- 1 stop bit

A null modem configuration is needed, meaning the transmit and receive signals are reversed (crossed over) for DTE-to-DTE communications. You can use the supplied RJ-45 crossover adapters with a standard RJ-45 cable to achieve the null modem configuration.

#### **2. (Optional) Connect an Ethernet cable between the server's NET MGT port and the network to which future connections to the SP and host will be made.**

After the initial configuration of the system using the SER MGT port, communication with the SP and host is usually performed through this Ethernet interface.

**3. Connect an Ethernet cable between one of the server's NET ports (for example, NET 0) and the network to which the server will communicate.**

#### **4. Connect the power cords to the power supplies and then to separate power sources.**

There can be a maximum of 4 hot-swappable 1133W power supplies. The redundancy scenarios are:

- 1 PSU = System will not power on
- $2$  PSUs = No redundancy
- $3$  PSUs =  $2 + 1$  redundancy
- $4$  PSUs =  $2 + 2$  redundancy

To provide redundancy, connect each power supply to a separate power source.

When power is applied, the SP initializes and the power supply LEDs illuminate. After a few minutes, the SP login prompt appears on the terminal device. Note that the host is not initialized or powered on yet.

For more information on connecting cables, refer to the *Installation Guide*.

### ▼ **To Power On the System**

Use this procedure to apply standby power to the service processor (SP) before initial configuration.

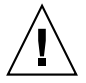

**Caution –** Do not operate the server without all fans, component heat sinks, air baffles, and the cover installed. Severe damage to server components can occur if the server is operated without adequate cooling mechanisms.

#### **1. Verify that the power cords are connected and that standby power is on.**

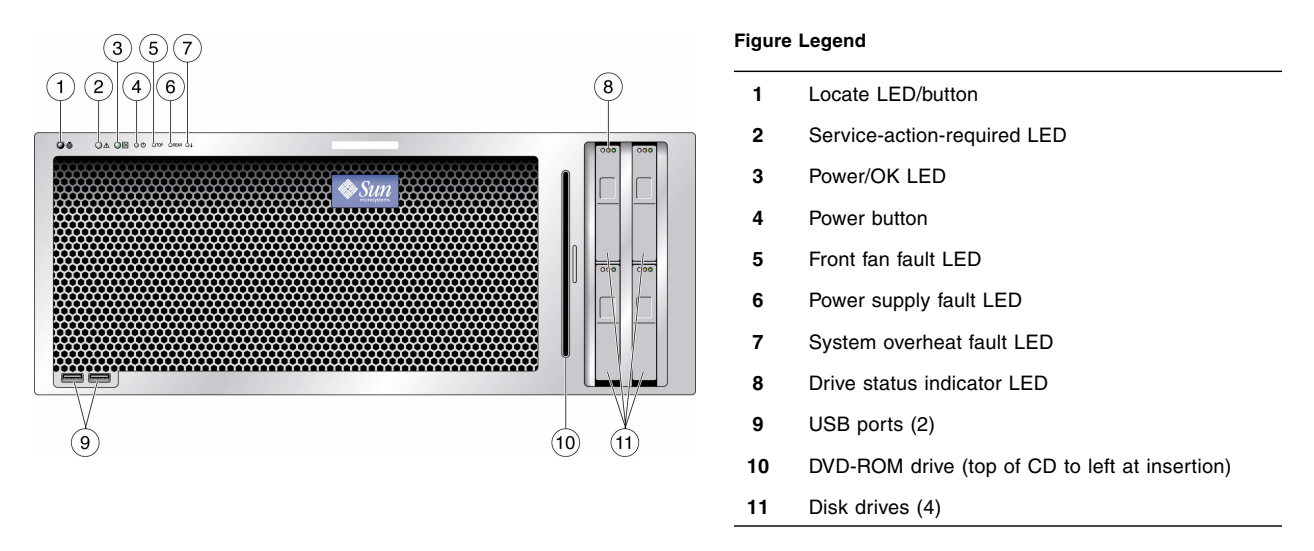

At this point, standby power is supplied only to the service processor and power supply fans. Do not apply main power to the rest of the server until you are ready to install a platform operating system. In standby power mode, the Power/OK LED on the front panel flashes.

**2. Use a non-conducting pointed object to press and release the recessed Power button on the front panel.** When main power is applied to the full server, the Power/OK LED next to the Power button illuminates and remains lit.

**Note –** The first time the server powers on, the power-on self-test (POST) can take from one to several minutes to complete.

**3. Continue with initial software setup tasks, as described in the** *Installation Guide***.**

## **Connection Options**

This section describes the tasks for initial setup of the service processor (SP) and Integrated Lights Out Manager (ILOM) software. Refer to the Sun Integrated Lights Out Manager documentation for instructions on using ILOM to configure and manage the server.

You can connect to the ILOM SP to perform initial setup and configuration in three ways:

- Using a Serial Connection (serial management port)
- Using an Ethernet Connection (DHCP)
- Using an Ethernet Connection (static IP address)

The method for connecting to ILOM using a serial connection is given in this document. For the remaining methods, refer to the *Installation Guide*.

# ▼ **To Connect to ILOM Using a Serial Connection**

- **1. Press Enter on the terminal device to create a connection between the terminal device and the ILOM SP.**
- **2. Log in to ILOM.**

The default user name is root; the default password is changeme.

- **3. Start the serial console:**
	- -> **cd /SP/console**
	- -> **start**

### **Set Up the Platform Operating System, Driver Software, and Firmware**

After configuring the ILOM SP with network settings, you can configure a preinstalled OS or install a supported OS.

**Note –** Sun *highly* recommends using the **Sun Installation Assistant (SIA)** to update firmware (regardless of OS) and to install a Linux or Windows OS. SIA is available in your Documentation and Media Kit and online at: <http://www.sun.com/systemmanagement/sia.jsp>

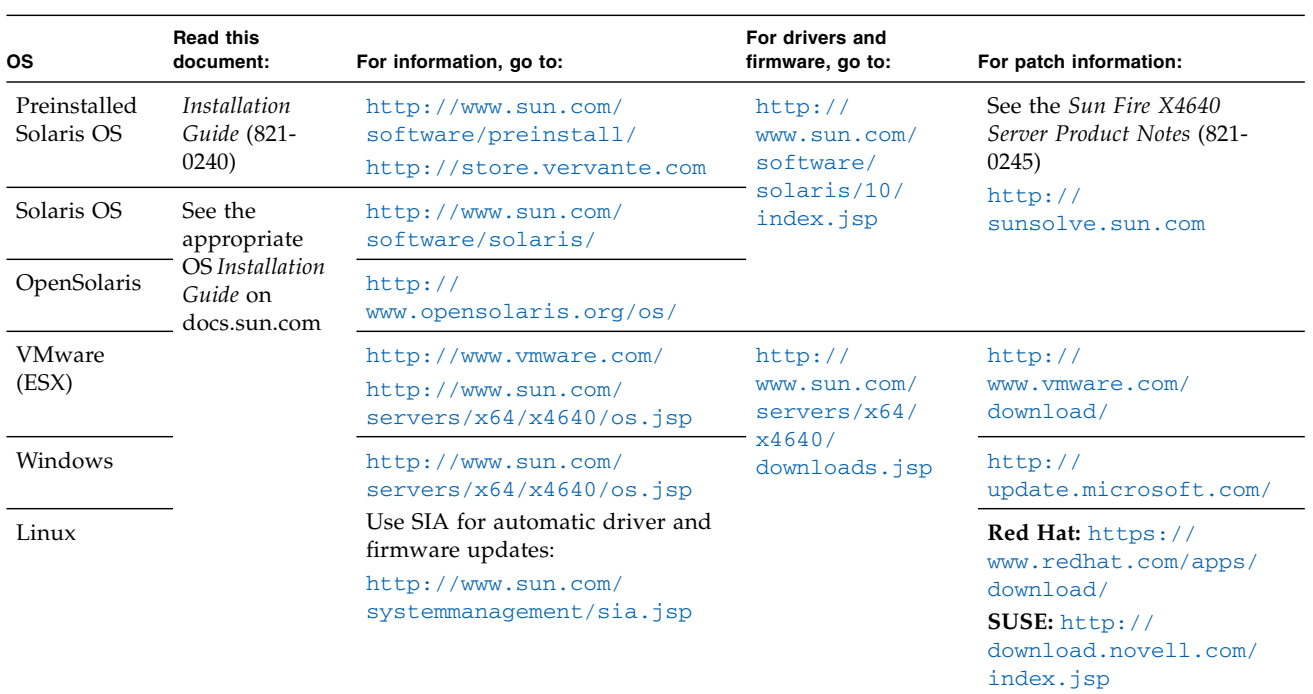

#### **Update Firmware**

Sun highly recommends that you use the Sun Installation Assistant (SIA) to upgrade system BIOS and Sun Integrated Lights Out Manager (ILOM) firmware. SIA is easy to use and available in the Documentation and Media Kit, or online at:

<http://www.sun.com/systemmanagement/sia.jsp>

For more information, refer to the documentation for the version of SIA supported for your server at: <http://docs.sun.com/app/docs/prod/install.x64svr#hic>

To upgrade system BIOS and ILOM firmware without using SIA, refer to *Sun ILOM 3.0 Supplement for the Sun Fire X4640 Servers* at:

<http://docs.sun.com/app/docs/prod/sf.x4640#hic>

### **Hardware Warranty and Software Service Plan**

For information on hardware warranty, see: [http://www.sun.com/service/warranty/index.jsp](http://www.sun.com/service/warranty/index.xml#reg)

For information on a software service plan, see: <http://www.sun.com/service/serviceplanssoftware/>

You might be asked for your hardware serial number if you need service for your system. To find the serial number of your system, use the ILOM command get /SYS or see your *Installation Guide* or *Service Manual*.

### <span id="page-4-0"></span>**Documentation for This Product**

The following table lists the documentation in the approximate order of the tasks that you might perform when installing a new system. Review the tasks on the left, and then refer to the corresponding documentation on the right. You can find the most up-to-date versions of all the documents at the Sun documentation web site: <http://docs.sun.com/app/docs/prod/sf.x4640#hic>

Some of the documentation is available in French, Simplified Chinese, and Japanese; howe[ver,](http://docs.sun.com) [the](http://docs.sun.com) [English](http://docs.sun.com) documentation is the most up-to-date. For translated versions of the documentation, go to <http://docs.sun.com> and select your language.

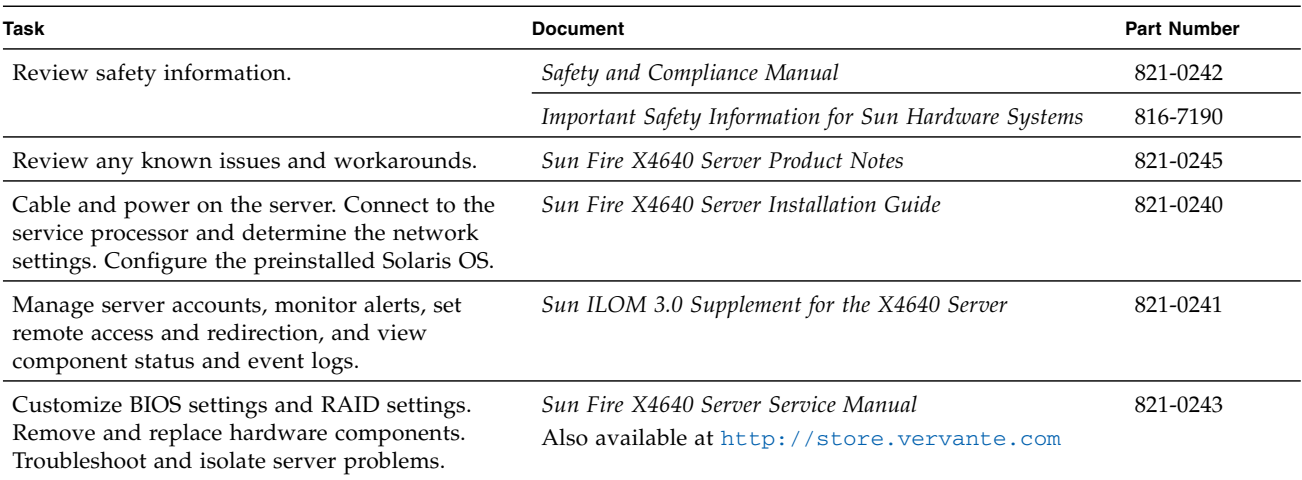

#### **Sun Contact Information**

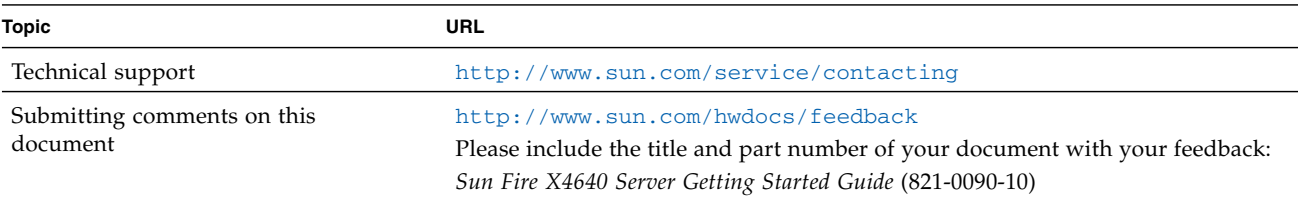

Copyright 2009 Sun Microsystems, Inc. All rights reserved. Copyright 2009 Sun Microsystems, Inc. Tous droits réservés.

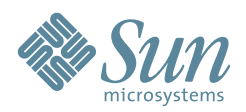

Sun Microsystems, Inc. www.sun.com

Part No. 821-0090-10, Rev. A October 2009